### **Accessing Your Mailbox**

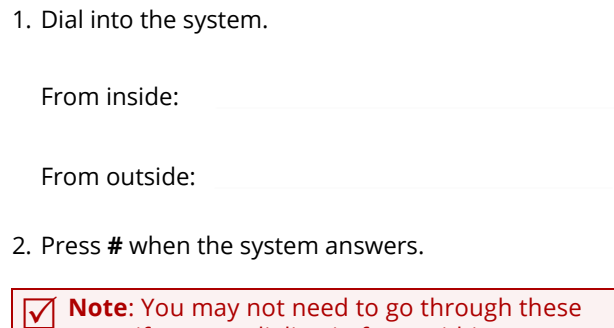

**1 Note**: You may not need to go through these steps if you are dialing in from within your company, and if your telephone system offers voice messaging integration. In most cases, you will need only to enter your password.

 $\mathbf{I}$  $\mathbf{I}$  $\mathbf{I}$ 

3. Enter your Mailbox number.

#### 4. Enter your password.

#### **Commonly Used Functions**

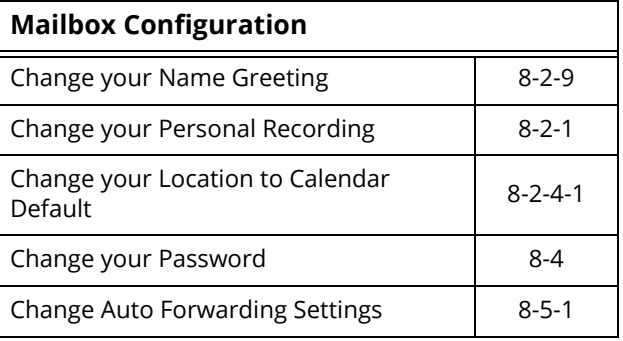

**Note**: The keys entered here assumes that you've listened to or are listening to a message.

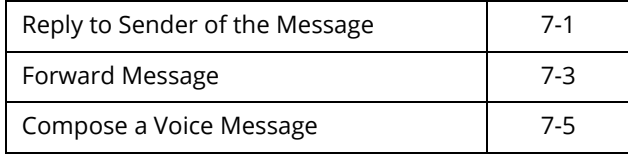

**Note**: Following commands are available from most locations.

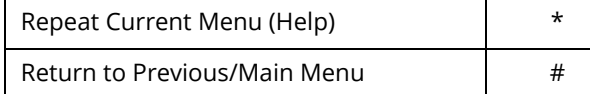

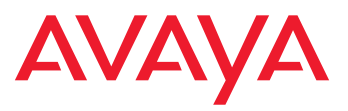

Officelinx is a registered trademarks of Avaya Inc.

All other company names, brand names, product names and terminologies are the property and/or trademarks of their respective companies.

© 2018 Avaya Inc., All rights reserved.

# **AVAYA**<br>Officelinx

## **Quick Reference Card**

**for CallPilot TUI (Telephone User Interface)**

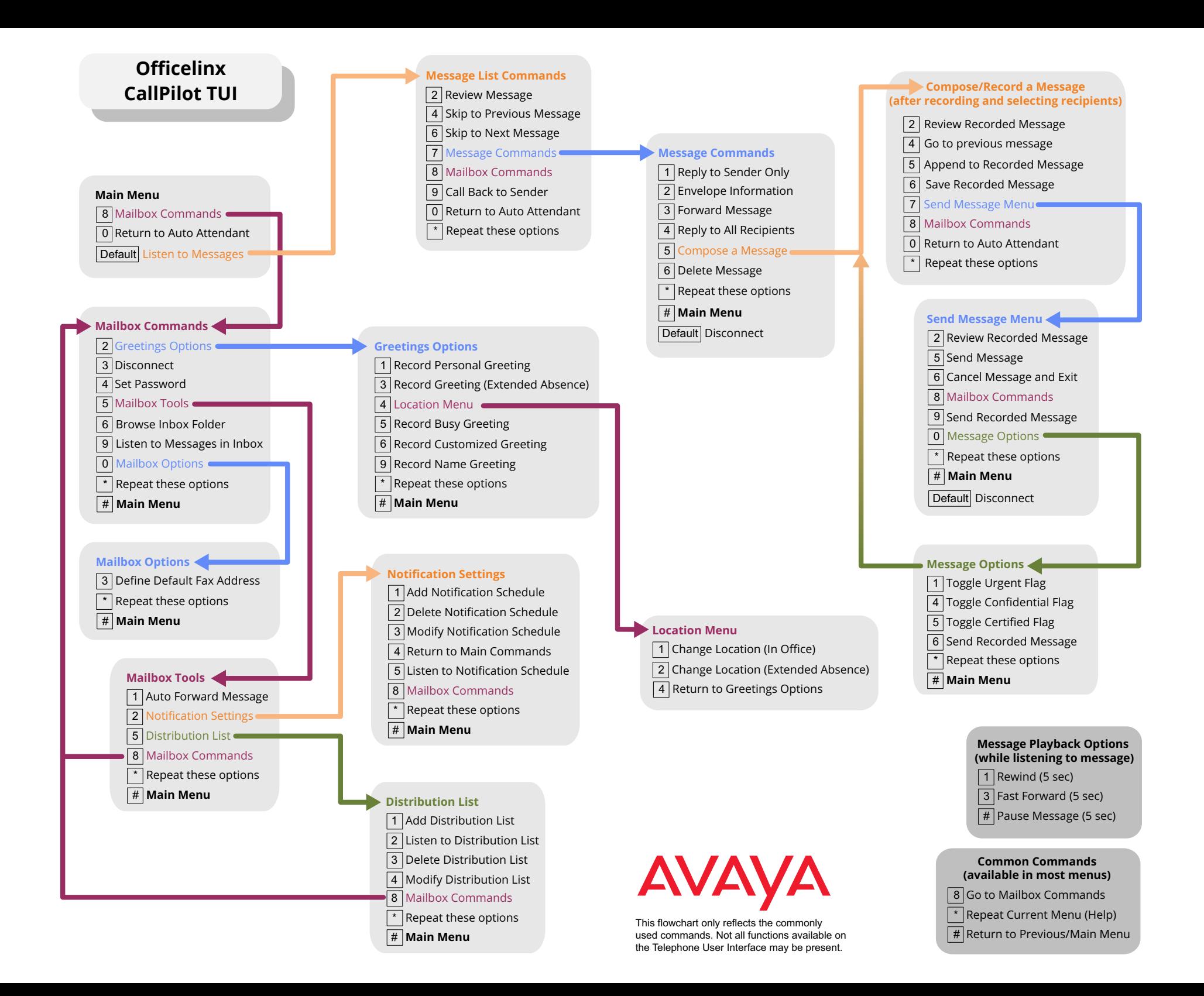